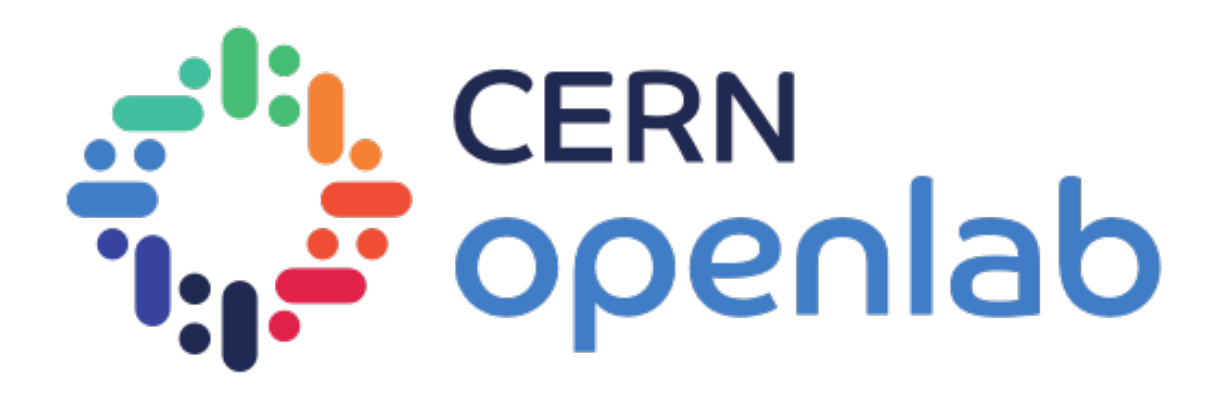

# REANA & GitLab integration

*Leticia Farias Wanderley*

Supervisor: Diego Rodríguez Rodríguez

IT-CDA-DR

1

## Reproducibility Crisis

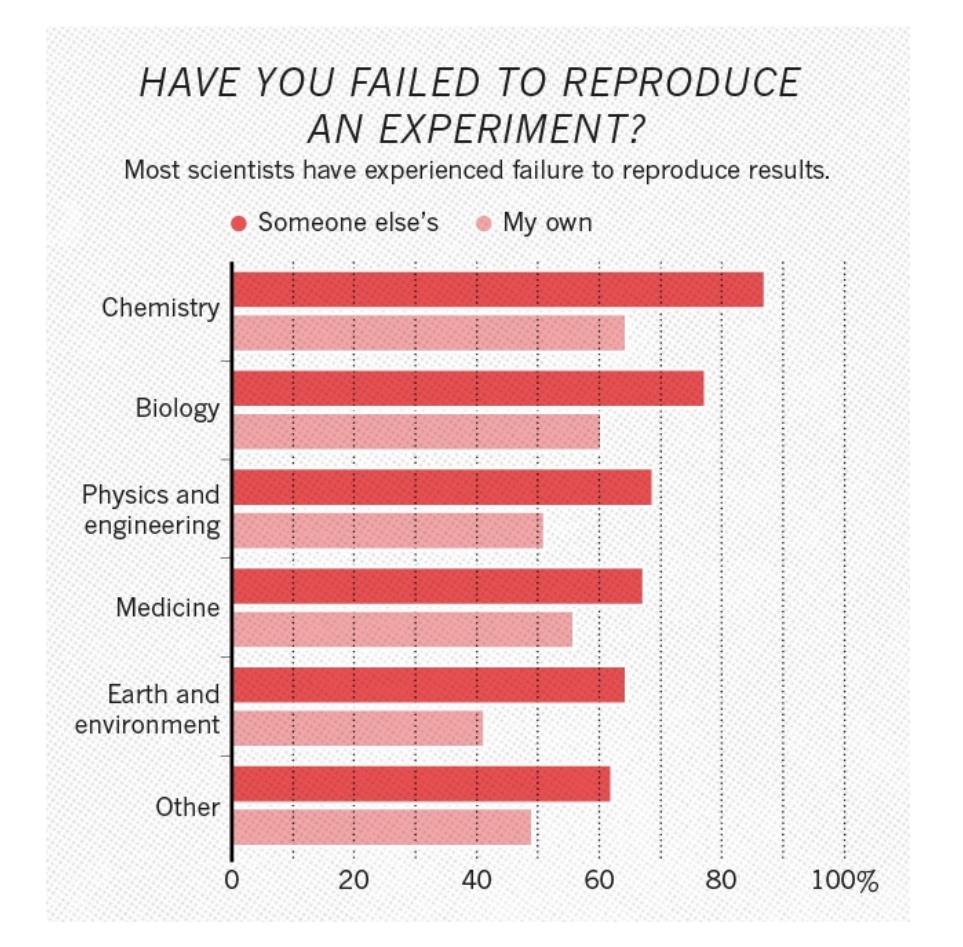

https://www.nature.com/news/1-500-scientists-lift-the-lidon-reproducibility-1.19970

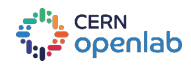

**Leticia Farias Wanderley 22 and 23 and 23 and 23 and 24 and 24 and 24 and 24 and 24 and 25 and 26 and 26 and 26 and 26 and 26 and 26 and 26 and 26 and 26 and 26 and 26 and 26 and 26 and 26 and 26 and 26 and 26 and 26 and** 

## High turnover of researchers

Leticia Farias Wanderley

3

## Pillars of a reproducible research analysis

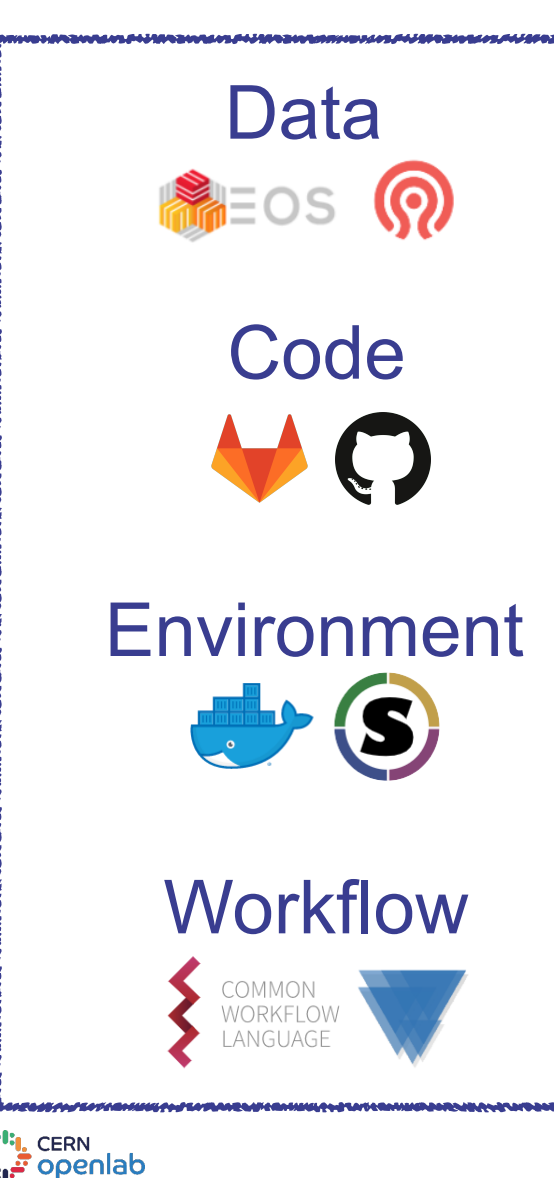

Where is your input data?

Where is your code?

Which OS and libraries did you use?

Which steps did you follow?

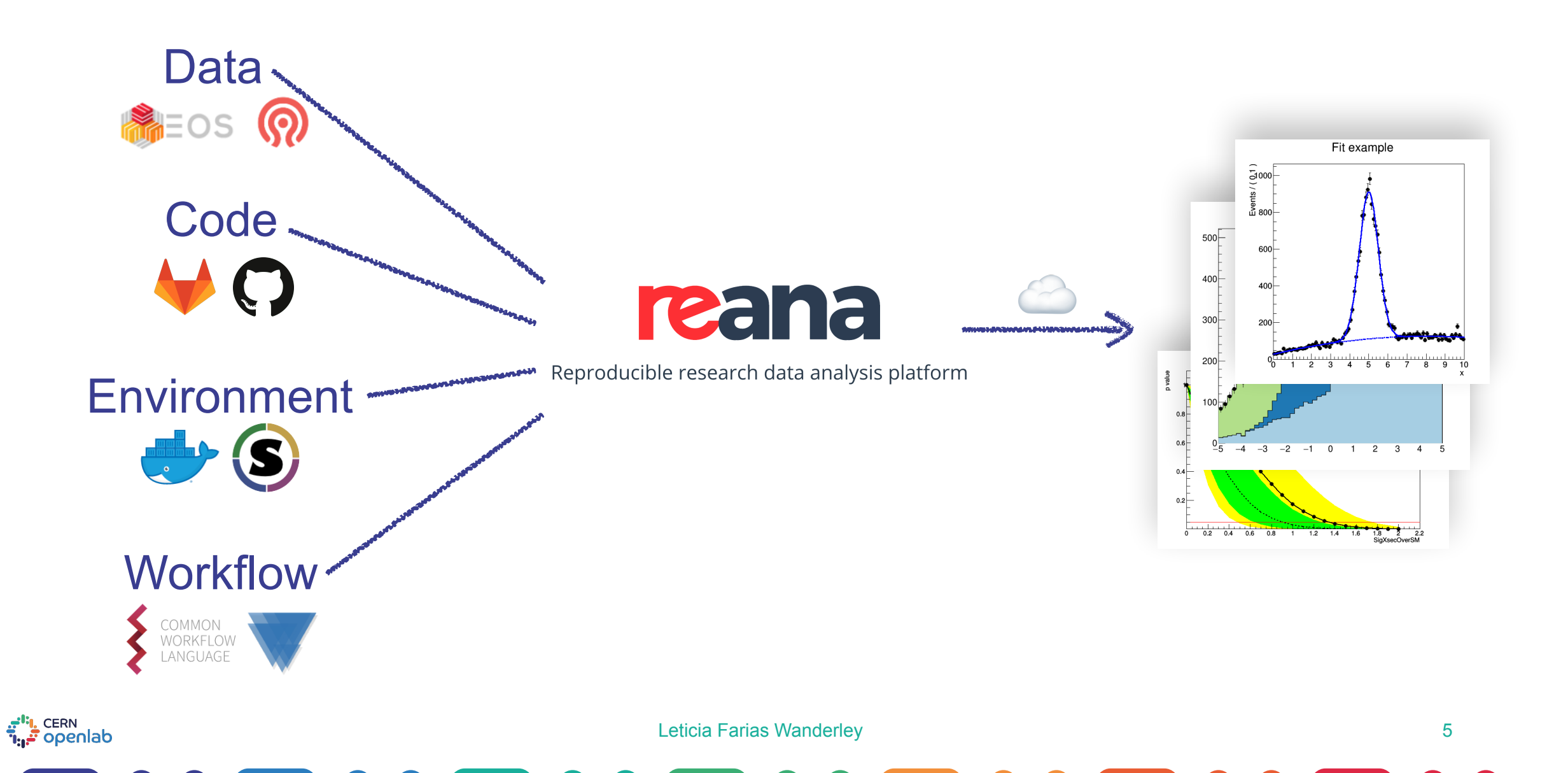

## Currently, manual interaction

### $\bullet$   $\bullet$   $\bullet$   $\tau$   $\mathbb{R}$ 1 Default Leticias-MacBook-Pro:~ leticiawanderley\$ reana-client Usage: reana-client [OPTIONS] COMMAND [ARGS]... REANA client for interacting with REANA server. Options: -1, --loglevel [DEBUG|INFO|WARNING] Sets log level Show this message and exit. --help Configuration commands: ping Check connection to REANA server. Workflow management commands: create Create a new workflow. delete Delete a workflow. diff Show diff between two workflows. List all workflows and sessions. list Workflow execution commands: logs Get workflow logs. Shortcut to create, upload, start a new workflow. run Start previously created workflow. start Get status of a workflow. status

CERN <mark>یونانی</mark> openlab

# Can we do better?

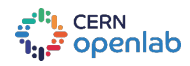

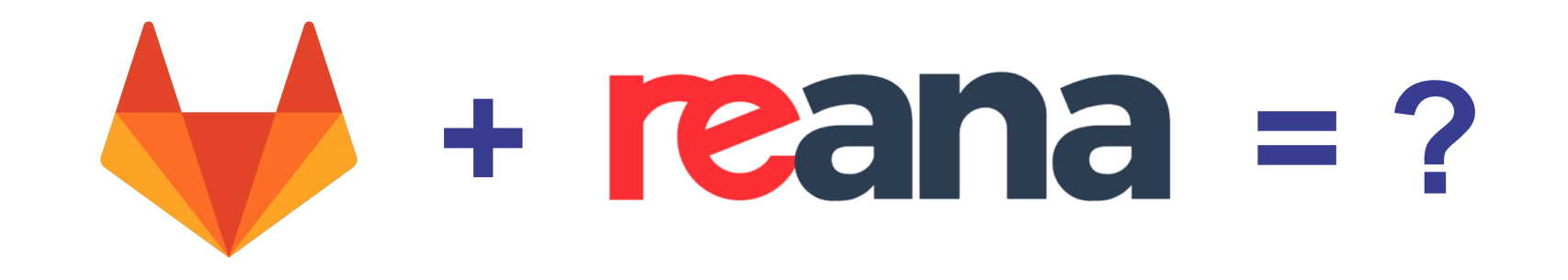

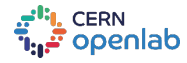

## Designed two solutions depending on user needs

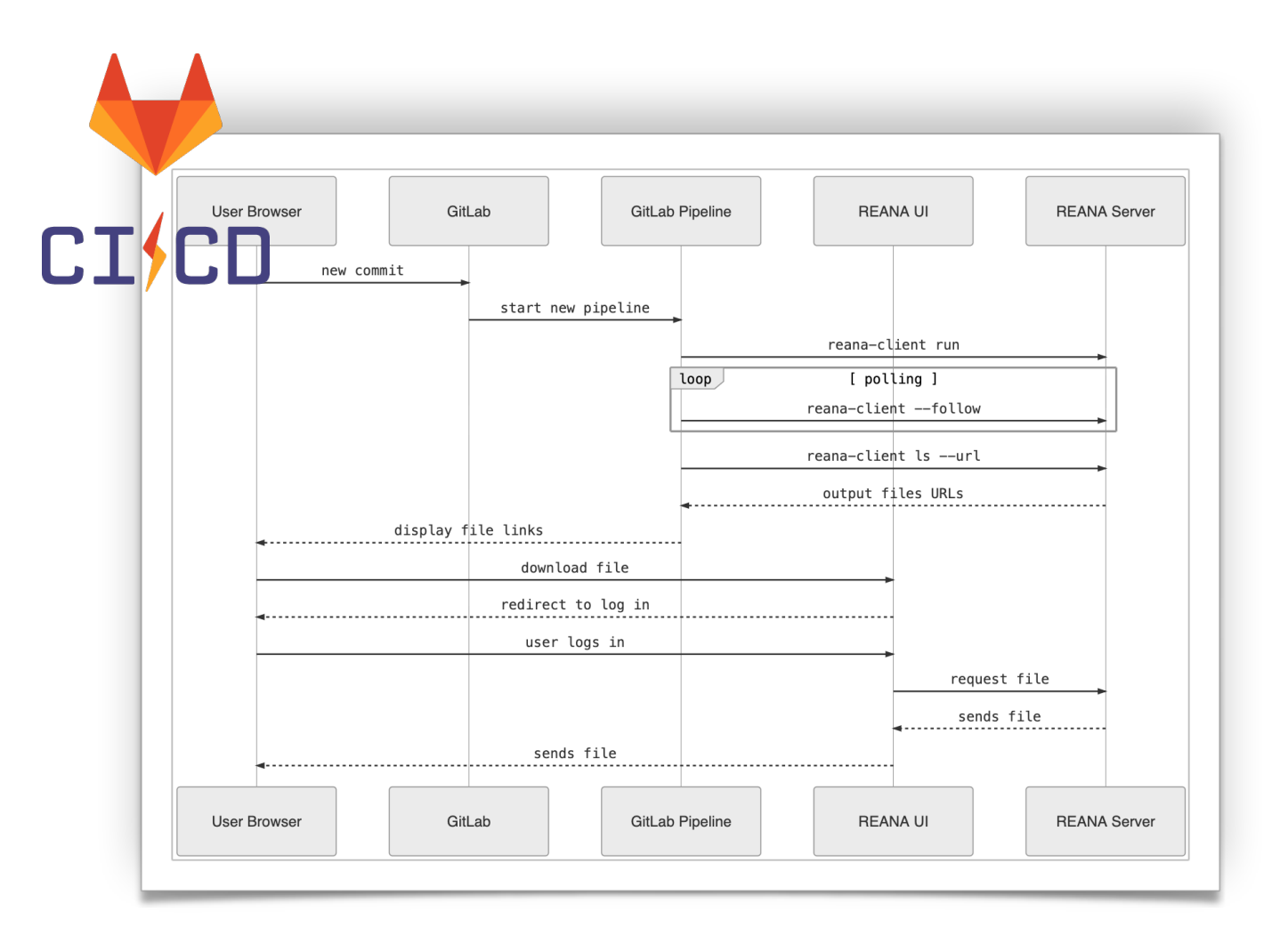

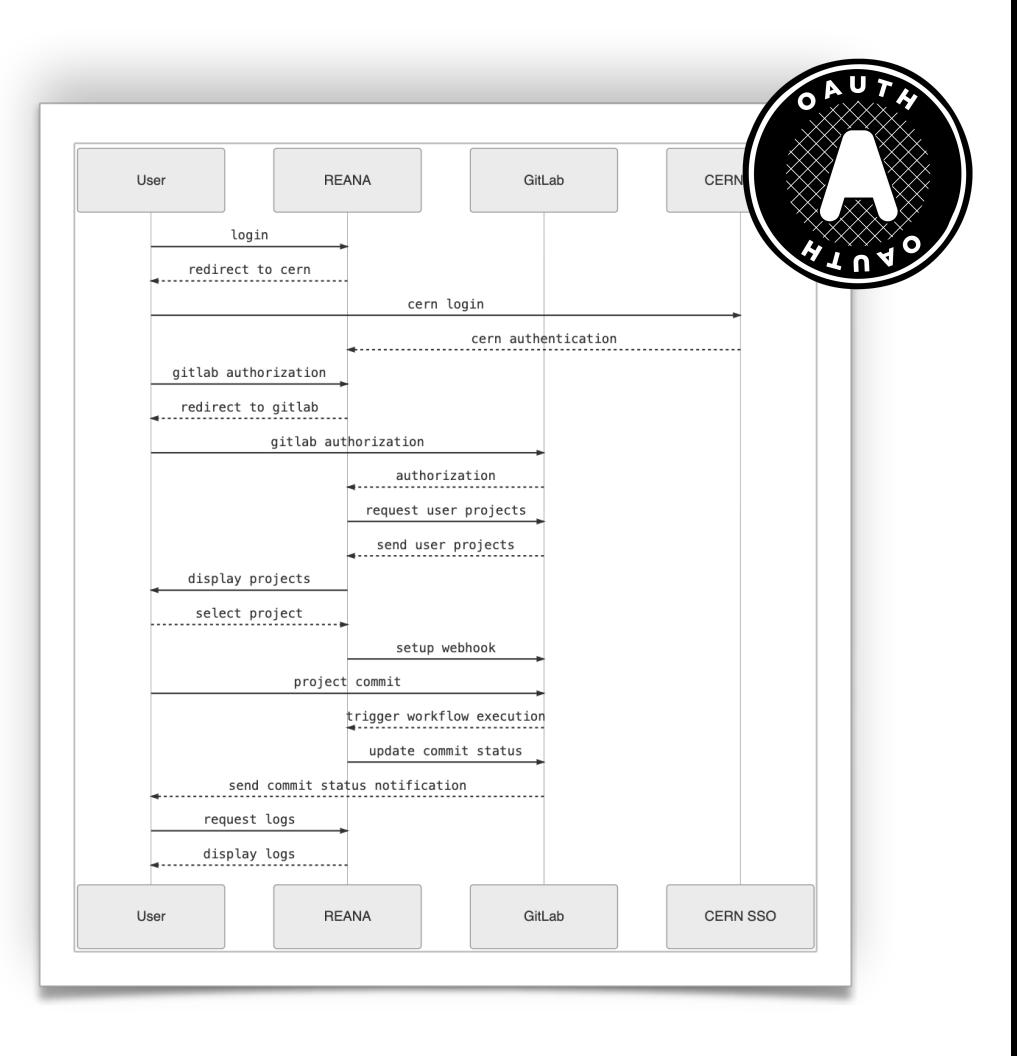

**CERN** openlab

Leticia Farias Wanderley 9

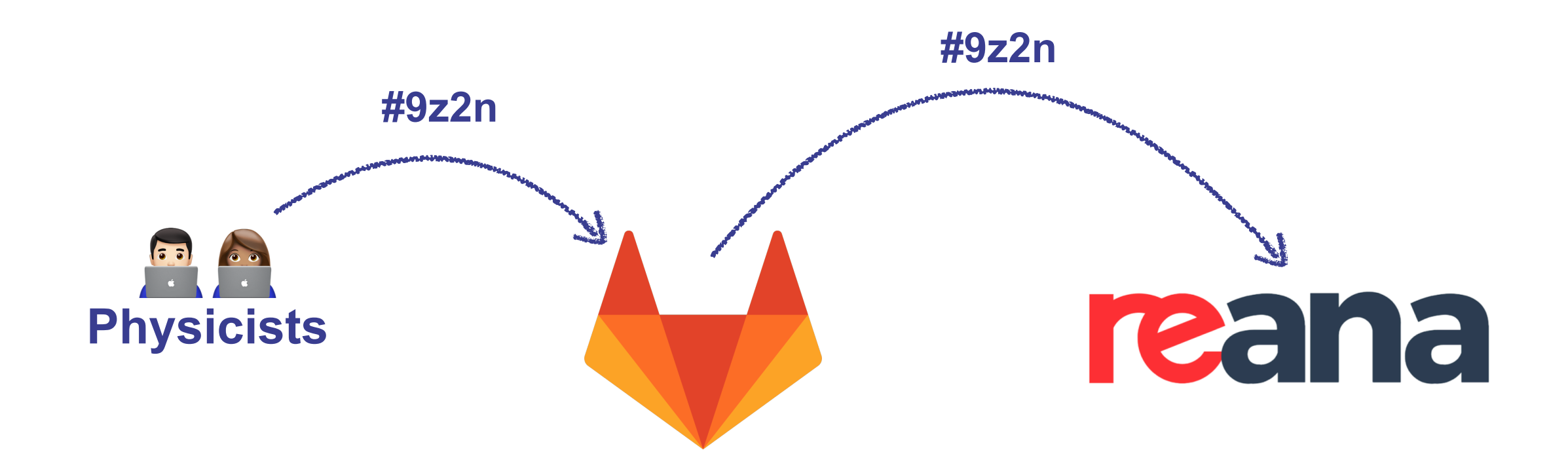

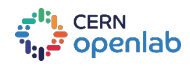

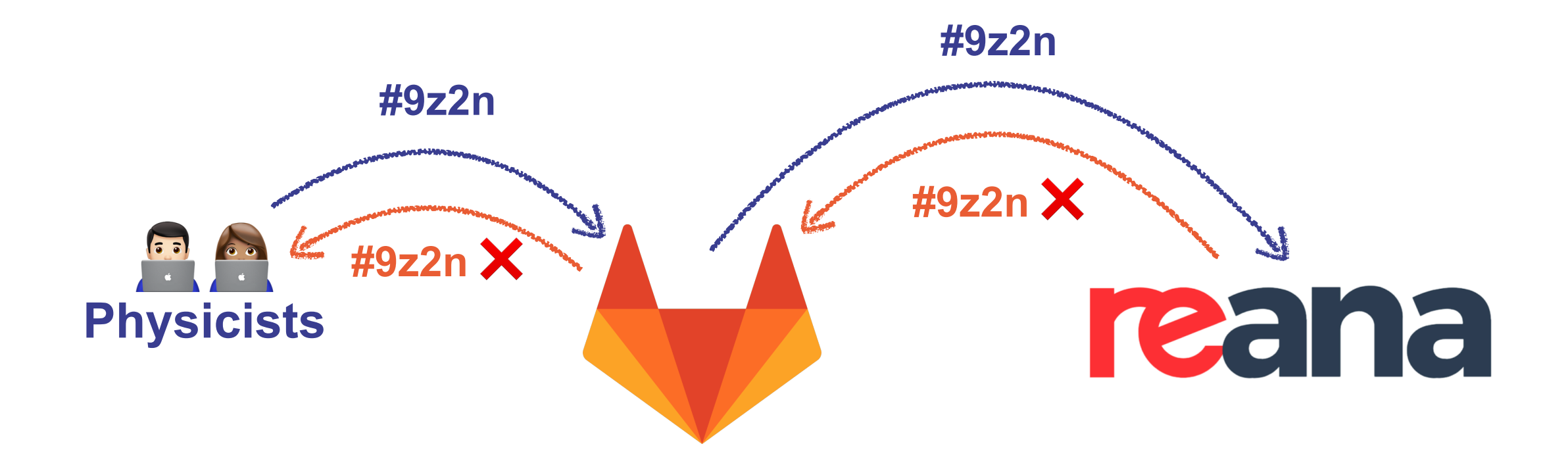

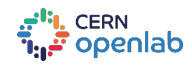

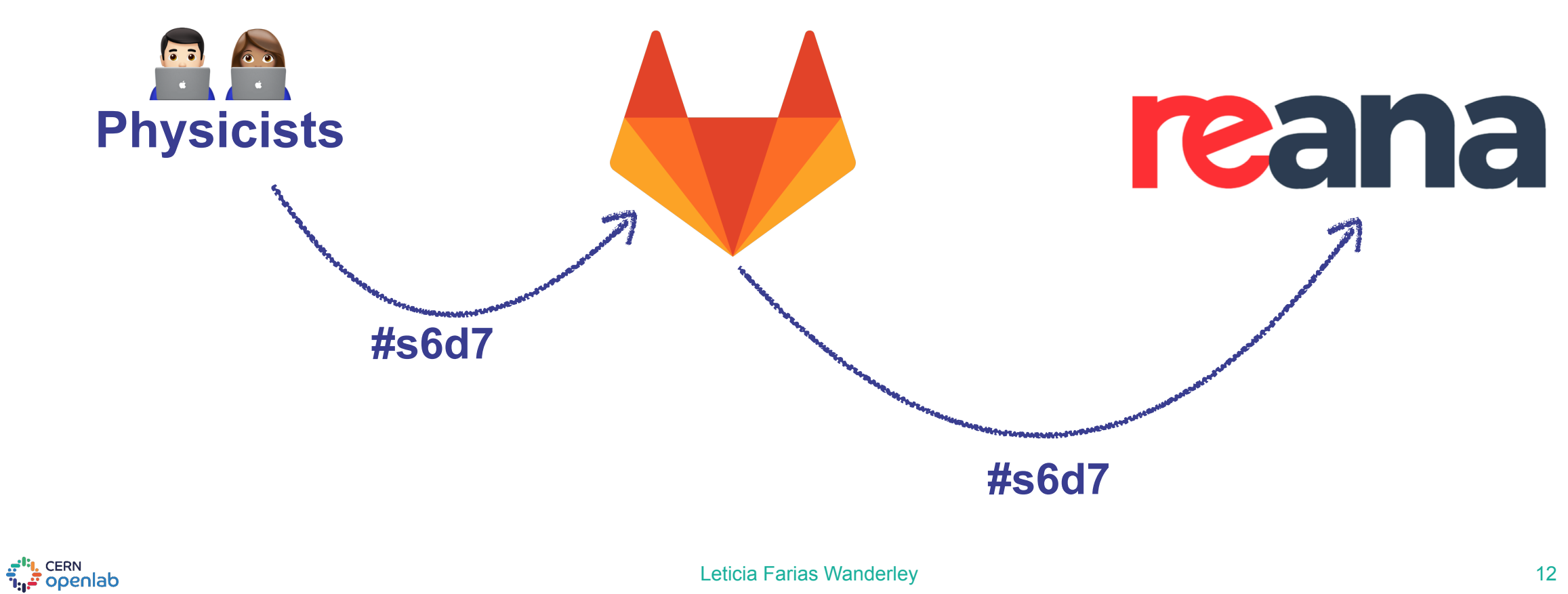

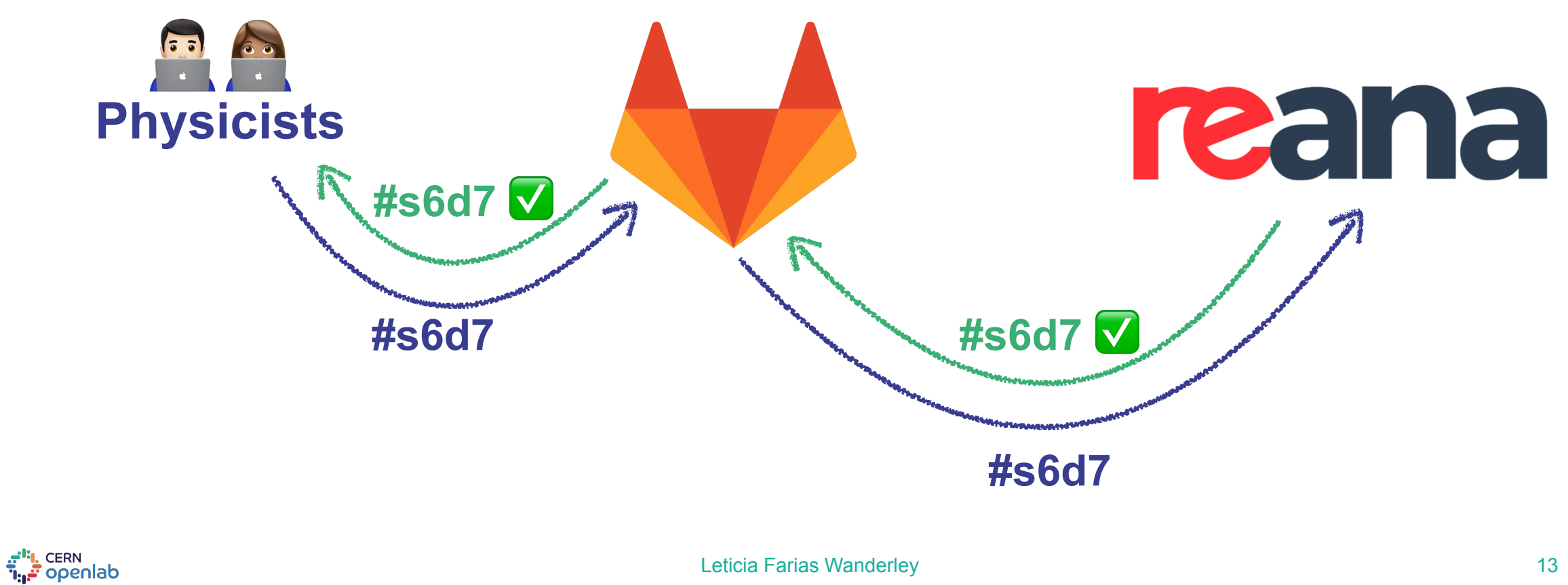

**reana:** 

 **image: "python:3" script:** 

- **# install reana-client**
- **pip install reana-client**
- **# create the workflow**
- **reana-client create -n \$CI\_PROJECT\_NAME**
- **# upload code and input files**
- **reana-client upload ./data ./code**
- **# run the workflow**
- **reana-client start --follow**
- **# download output files**
- **reana-client download results/greetings.txt**

```
 artifacts:
```
 **paths:** 

```
 - results/greetings.txt 
expire_in: 1 day
when: on_success
```
a<sup>it</sup>i, CERN<br>T<sub>ili</sub>, Openlab

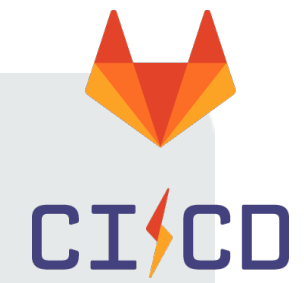

**reana:** 

 **image: "python:3" script:** 

- **# install reana-client**
- **pip install reana-client**
- **# create the workflow**
- **reana-client create -n \$CI\_PROJECT\_NAME**
- **# upload code and input files**
- **reana-client upload ./data ./code**
- **# run the workflow**
- **reana-client start --follow**
- **# download output files**
- **reana-client download results/greetings.txt**

### **artifacts:**

 **paths:** 

 **- results/greetings.txt expire\_in: 1 day**

 **when: on\_success**

#### $\bullet$   $\bullet$   $\bullet$   $\bullet$   $\bullet$   $\bullet$   $\bullet$   $\bullet$  $\overline{C}$ e gitlab.cern.ch reana (#4750627) · Jobs · Leticia Farias Wanderley / reana-demo-helloworld · GitLab Projects Groups Snippets Help  $Q$   $Q$   $\vee$  Sign in Search or jump to...  $\odot$  passed **Job #4750627** triggered 1 month ago by **Leticia Farias Wanderley**  $\mathsf{R}$ reana  $\triangle$ **△ 조 포 Duration: 2 minutes 6 seconds** Timeout: 1h (from project)  $\boldsymbol{\Theta}$  $\mathbf{C}$ Running with gitlab-runner 11.10.0 (3001a600) on default-runner-5f597c9fb4-nv2dk yPAkhJnV Job artifacts  $\bigcap$ Using Docker executor with image python:3 ... The artifacts were removed 1 month Pulling docker image python:3 ... ago Using docker image ກ sha256:34a518642c76e77f0cace72bd993352ac99802c3295931f70a407b735ecb6e27 for python:3 ...  $\mathcal{L}$ Commit 90912159 G ▼ Running on runner-yPAkhJnV-project-71242-concurrent-0 via default-runner- $\Box$  $5f597c9fb4 - nv2dk...$ ci: add comments to ci script - Initialized empty Git repository in /builds/lfariasw/reana-demo- $\mathbb{R}^n$ helloworld/.git/  $\odot$  Pipeline #962654 for master Fetching changes... Created fresh repository. test From https://gitlab.cern.ch/lfariasw/reana-demo-helloworld \* Inew branchl github/fork/diegodelemos/r-w-e-serial-42-multilinecommand -> origin/github/fork/diegodelemos/r-w-e-serial-42-multiline-command  $\rightarrow$   $\odot$  reana \* [new branch] master -> origin/master \* Inew branchl -> origin/v0.3.0  $v0.3.0$ Checking out 90912159 as master...  $\odot$  reana  $\odot$ Skipping Git submodules setup ⊙ reana **c**  $\rightarrow$ \* \$ pip install git+https://github.com/reanahub/reana-client.git  $\odot$  reana  $\Omega$

## Designed for short execution time Flexible manual configuration

**البي** CERN openlab

Leticia Farias Wanderley 15

**CISCD** 

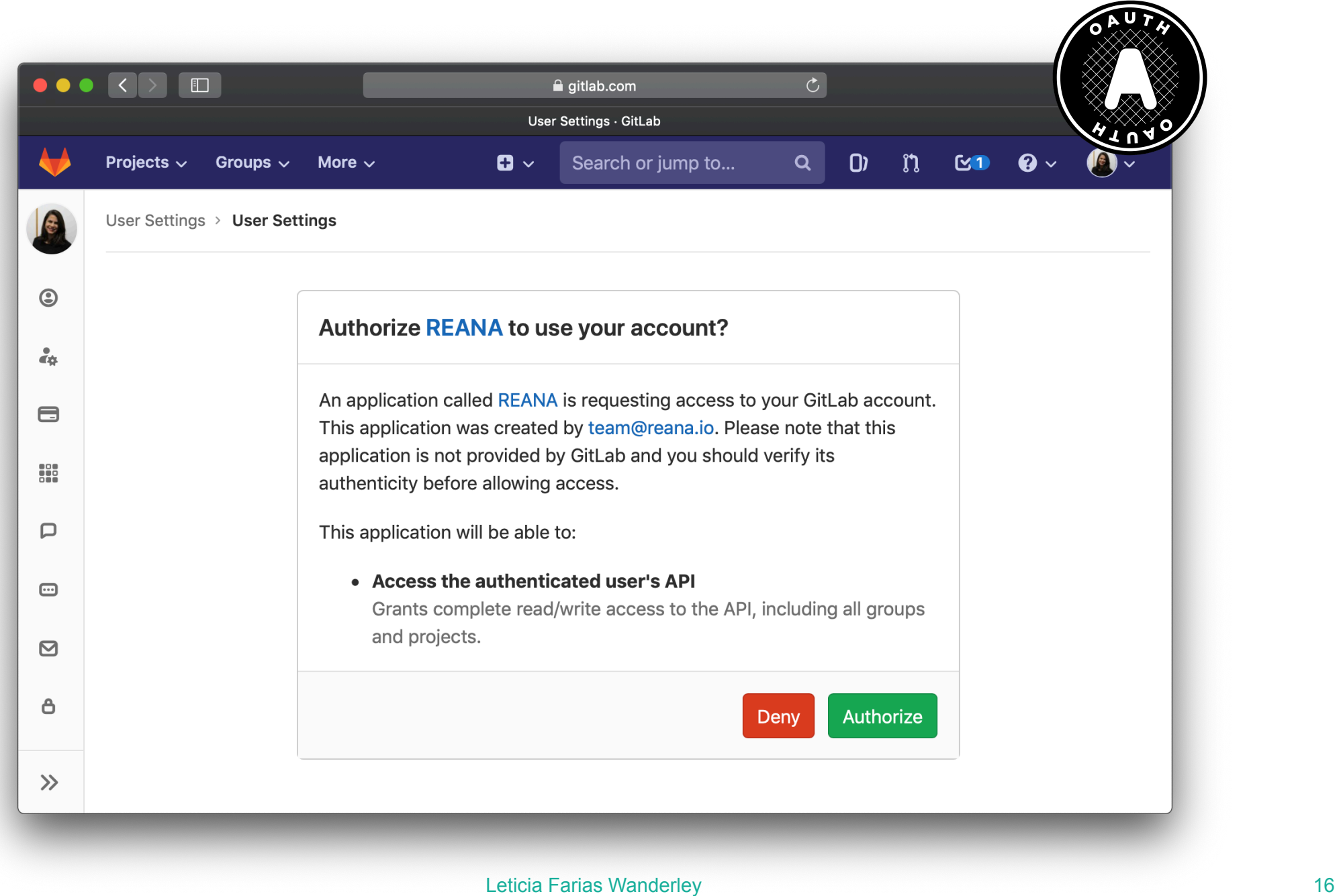

a<sup>it</sup>i, CERN<br>T<sub>ili</sub>, Openlab

#### Authorize REANA to use your account?

An application called REANA is requesting access to your GitLab account. This application was created by team@reana.io. Please note that this application is not provided by GitLab and you should verify its authenticity before allowing access.

This application will be able to:

• Access the authenticated user's API Grants complete read/write access to the API, including all groups and projects.

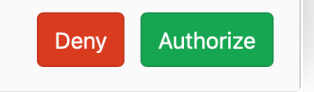

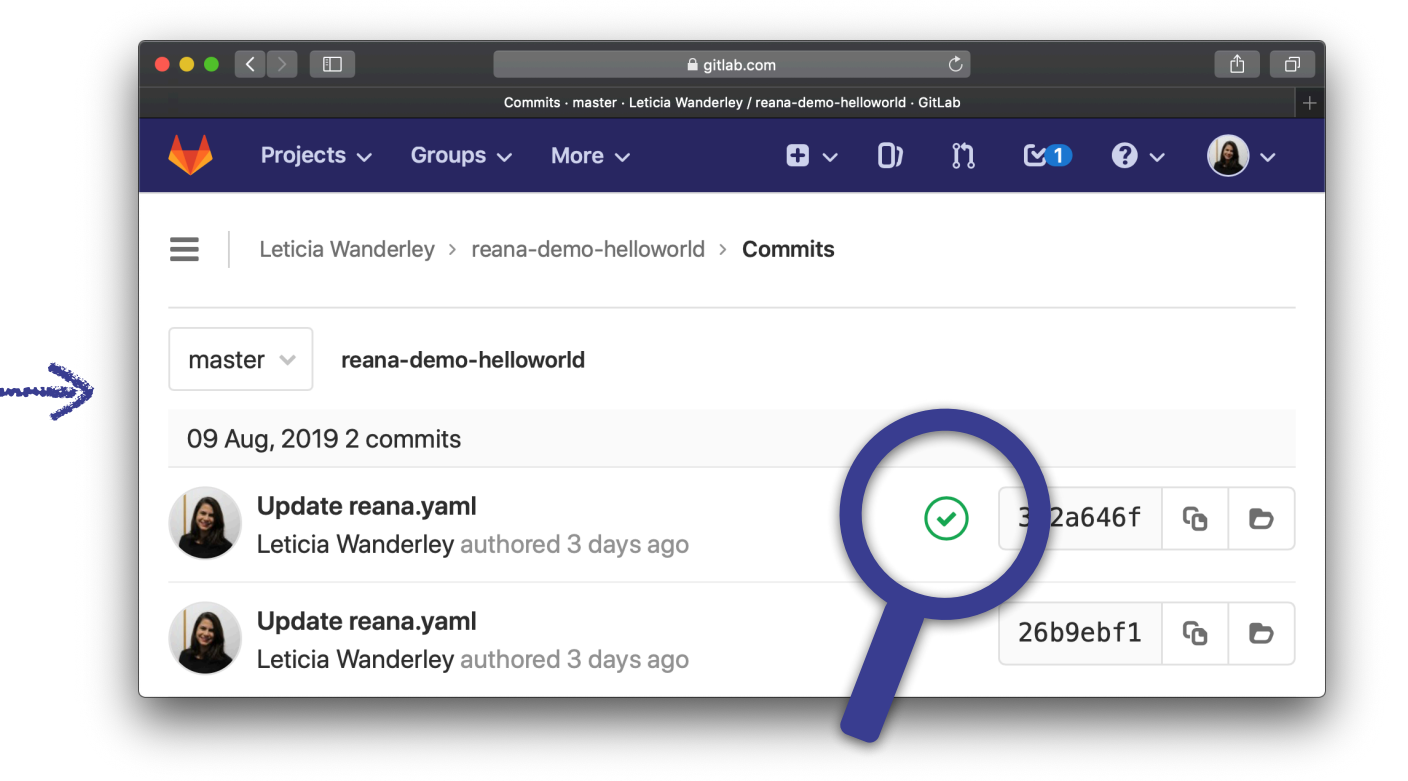

## Zero configuration

## Unlimited execution time

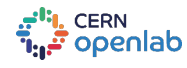

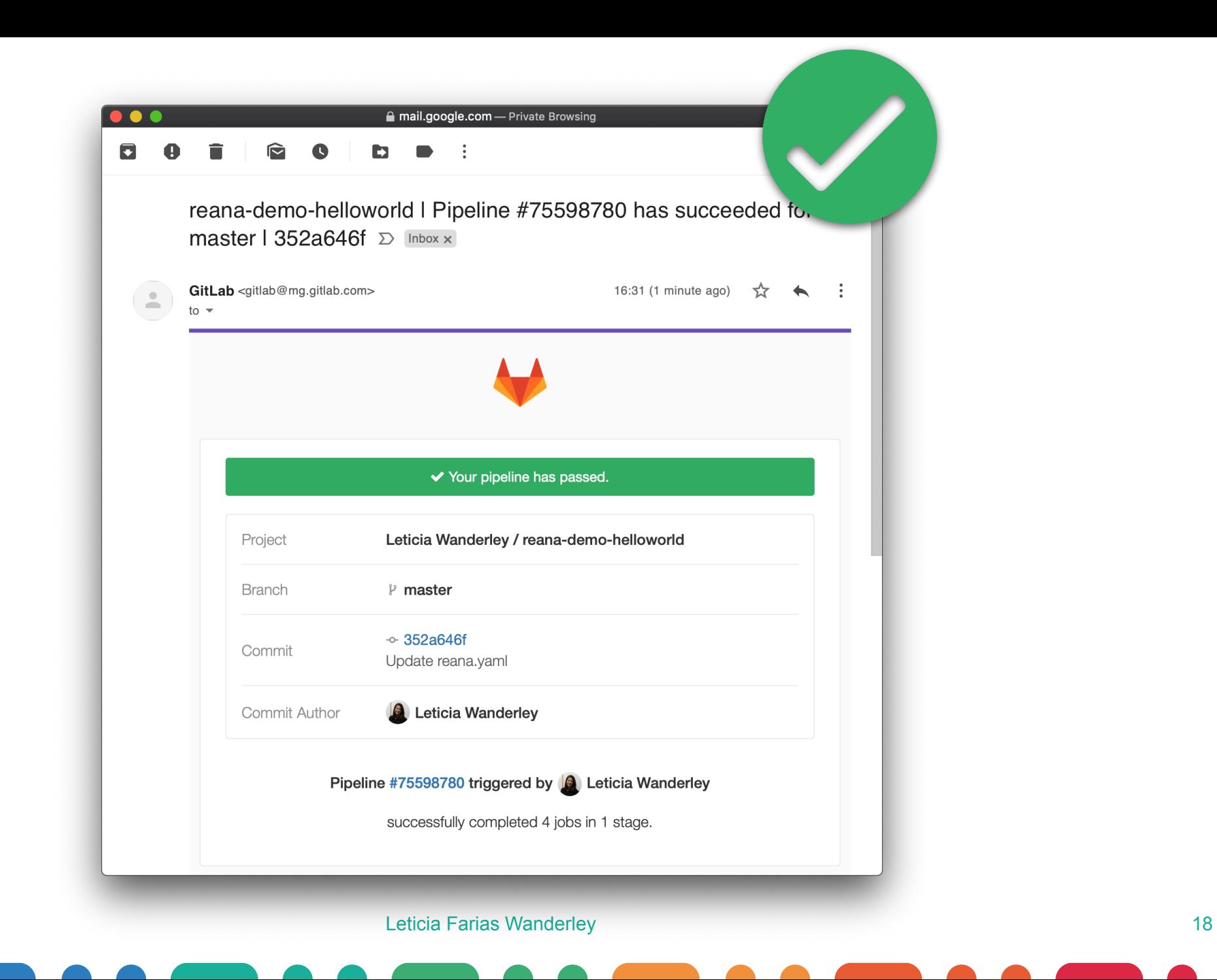

 $\frac{\sigma^{\text{th}}}{\tilde{\text{h}}_{\text{th}}\tilde{\text{m}}}$ cern<br> $\frac{\sigma^{\text{th}}}{\tilde{\text{h}}_{\text{th}}\tilde{\text{m}}}$ openlab

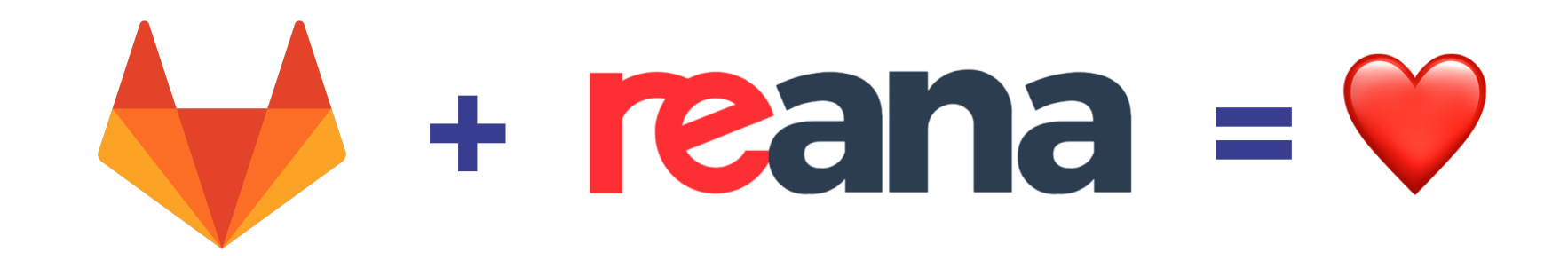

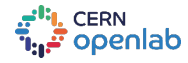

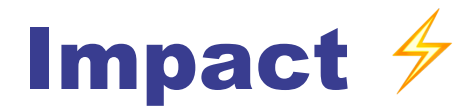

## Future work

Implemented and integrated ✅

1st CERN GitLab application V

"*The integration of REANA with GitLab is a great step towards running reproducible CMS analysis workflows. This will also significantly facilitate our analysis preservation efforts. Clemens Lange (CMS)*

User configurability

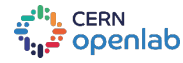

Special thanks to Alex, Daniel, and the whole GitLab team @ CERN!

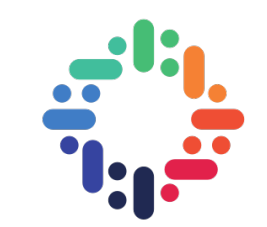

## Thank you! *[reana.io](http://reana.io)*

*[leticiafwanderley@gmail.com](mailto:leticiafwanderley@gmail.com)*

[@lfwanderley](https://twitter.com/lfwanderley) [@leticiawanderley](https://github.com/leticiawanderley)

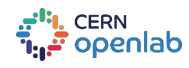